```
*****************************
   اعداد م.احمد تكليف الحساني 009647810009879 com.yahoo@11pc_11A
                     هذا كود يسمح لك بكتابة احرف فقط في التيكست بوكس وال يمكنك من كتابة ارقام
  Private Sub TextBox1_KeyPress(sender As Object, e As 
KeyPressEventArgs) Handles TextBox1.KeyPress
       Select Case e.KeyChar
           Case "ء "To "ي"," A" To "z", ControlChars.Back, 
Chr(Keys.Space)
               e.Handled = False
           Case Else
               e.Handled = True
       End Select
   End Sub
                                                   يسمح بكتابة احرف عربية فقط
Private Sub TextBox2_KeyPress(sender As Object, e As 
KeyPressEventArgs) Handles TextBox2.KeyPress
                                                                      てボネネネネネネネネネネネネネス
       Select Case e.KeyChar
           Case "ء "To "ي", ControlChars.Back, Chr(Keys.Space)
               e.Handled = False
           Case Else
               e.Handled = True
       End Select
   End Sub******************
```

```
*******************************
   اعداد م.احمد تكليف الحساني 009647810009879 com.yahoo@11pc_11A
                                                    يسمح لك بكتابة ارقام فقط
Private Sub TextBox4_KeyPress(sender As Object, e As 
KeyPressEventArgs) Handles TextBox4.KeyPress
      Select Case e.KeyChar
          Case "0" To "9", ControlChars.Back, Chr(Keys.Space)
              e.Handled = False
          Case Else
              e.Handled = True
       End Select
   End Sub
                                                يسمح بكتابة احرف انجليزية فقط
Private Sub TextBox3_KeyPress(sender As Object, e As 
KeyPressEventArgs) Handles TextBox3.KeyPress
      Select Case e.KeyChar
          Case "A" To "z", ControlChars.Back, Chr(Keys.Space)
              e.Handled = False
          Case Else
              e.Handled = True
       End Select
   End Sub*****************
```
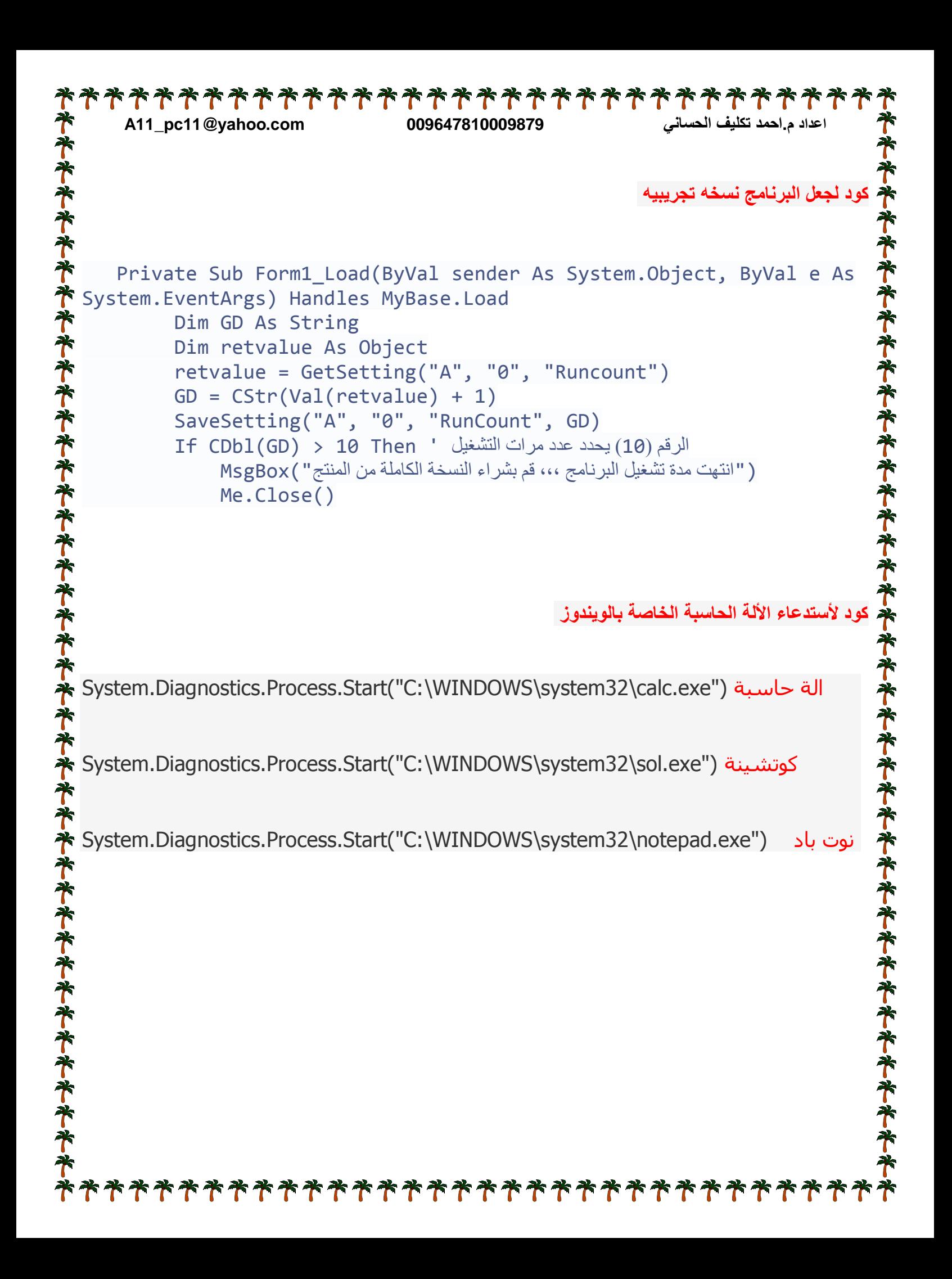

```
****************************
     اعداد م.احمد تكليف الحساني 009647810009879 com.yahoo@11pc_11A
                                   كود يقوم بفتح الفورم بصورة بطيئة وجميله وايضآ سهل جدآ
                                                                        「キキキキキキキキキキキキキキキキキ
  Private Sub Form1 FormClosing(ByVal sender As Object, ByVal e As
  System.Windows.Forms.FormClosingEventArgs) Handles Me.FormClosing
          For a As Short = 10 To 0 Step -1
               System.Threading.Thread.Sleep(200)
               Application.DoEvents()
              Me.Opacity = a / 10 Next
       End Sub
       Private Sub Form1_Load(ByVal sender As System.Object, ByVal e 
  As System.EventArgs) Handles MyBase.Load
          For a As Byte = 0 To 10
               System.Threading.Thread.Sleep(200)
               Application.DoEvents()
              Me.Opacity = a / 10 Next
       End Sub
                                    هذا كود لمعرفة جميع الملفات الموجودة فيResources
 Public Function ResourcesFiles() As List(Of String)
      Dim List As New List(Of String)
                                                                        下午午午午午午
       Dim ResourceSet As System.Resources.ResourceSet = 
* My.Resources.ResourceManager.GetResourceSet(Globalization.CultureIn
  fo.CurrentCulture, True, True)
       For Each Dict As DictionaryEntry In ResourceSet.OfType(Of 
  Object)()
           _List.Add(Dict.Key)
       Next
       Return _List
  End Function**********************
```
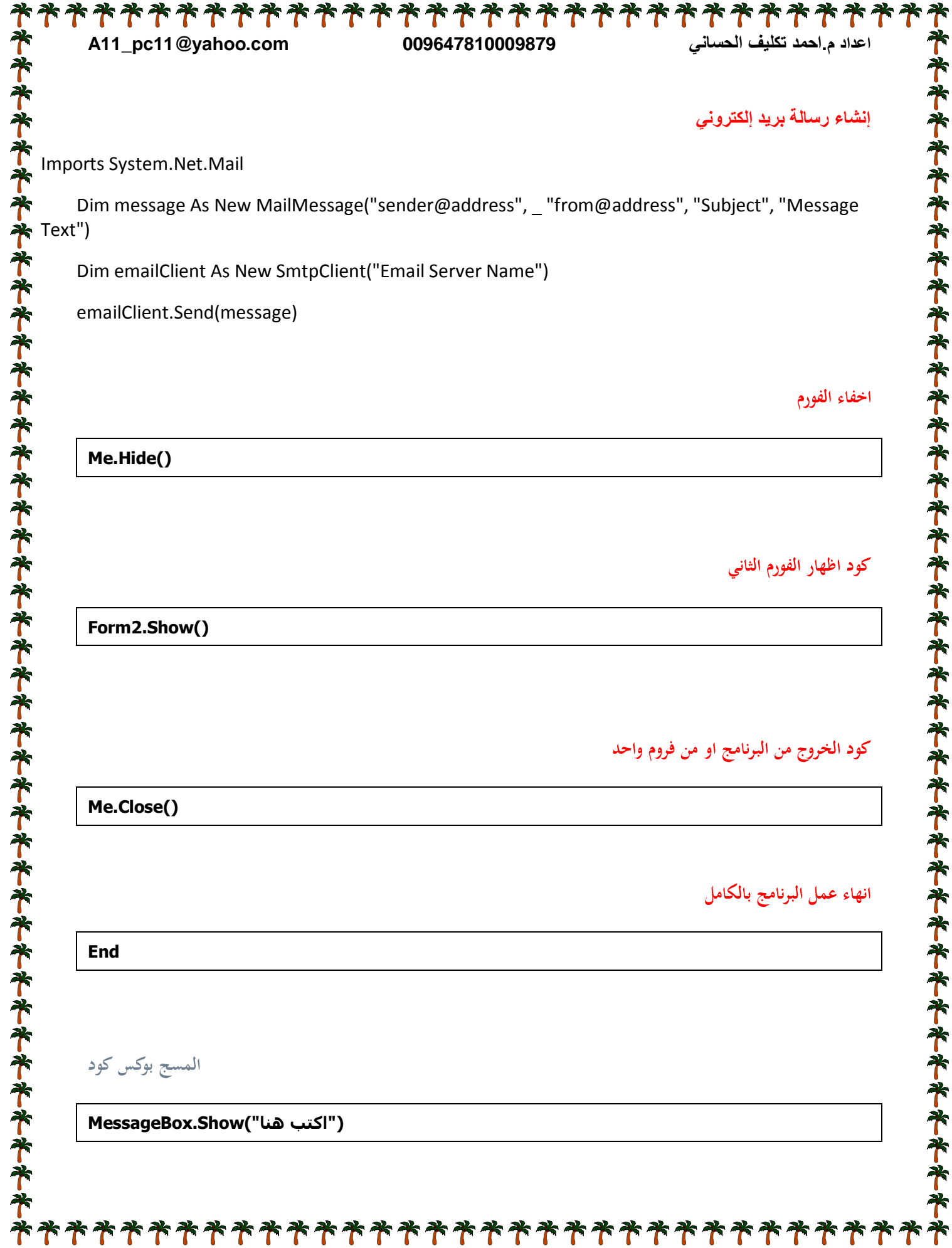

予 x 卒 7

፟፞፝፝፝

 $\ddot{\uparrow}$ 

፟፞፝፝

7

## \*\*\*\*\*\*\*\*\*\*\*\*\*\*\*\*\*\*\*\*\*\*

\*\*\*\*\*\*\*\*\*\*\*\*\*\*\*\*\*\*\*\*

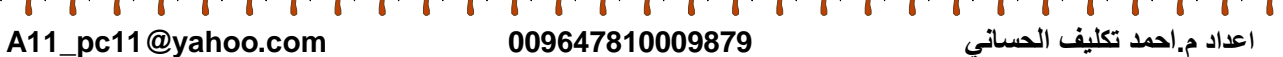

**اذا ردنة نخلي باسىرد لفروم او برناهج**

**devpoint: Dim ah as string ("ادخل كلوة هرور")InputBox = ah then" ضع هنا باسىرد" = ah If ("تن فتح برناهج")show.MessageBox Else MessageBox.Show("باسورد غلط**") **Goto devpoint End if**

**كىد فتح هىقع هباشرتنا**

**("ضع رابط هىقع هنا")Start.Process**

**كىد فتح هلف في جهاز**

**アキキキキキキキキキキキキキキキキキキキキキキキキキキキキキキキキキキキ** 

**("هسار الولف هراد فتحة")start.Process**